#### **Excel Business Intelligence van A tot Z**

**Module 2: Power Query**

Danny Puype

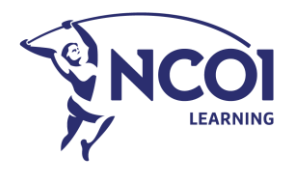

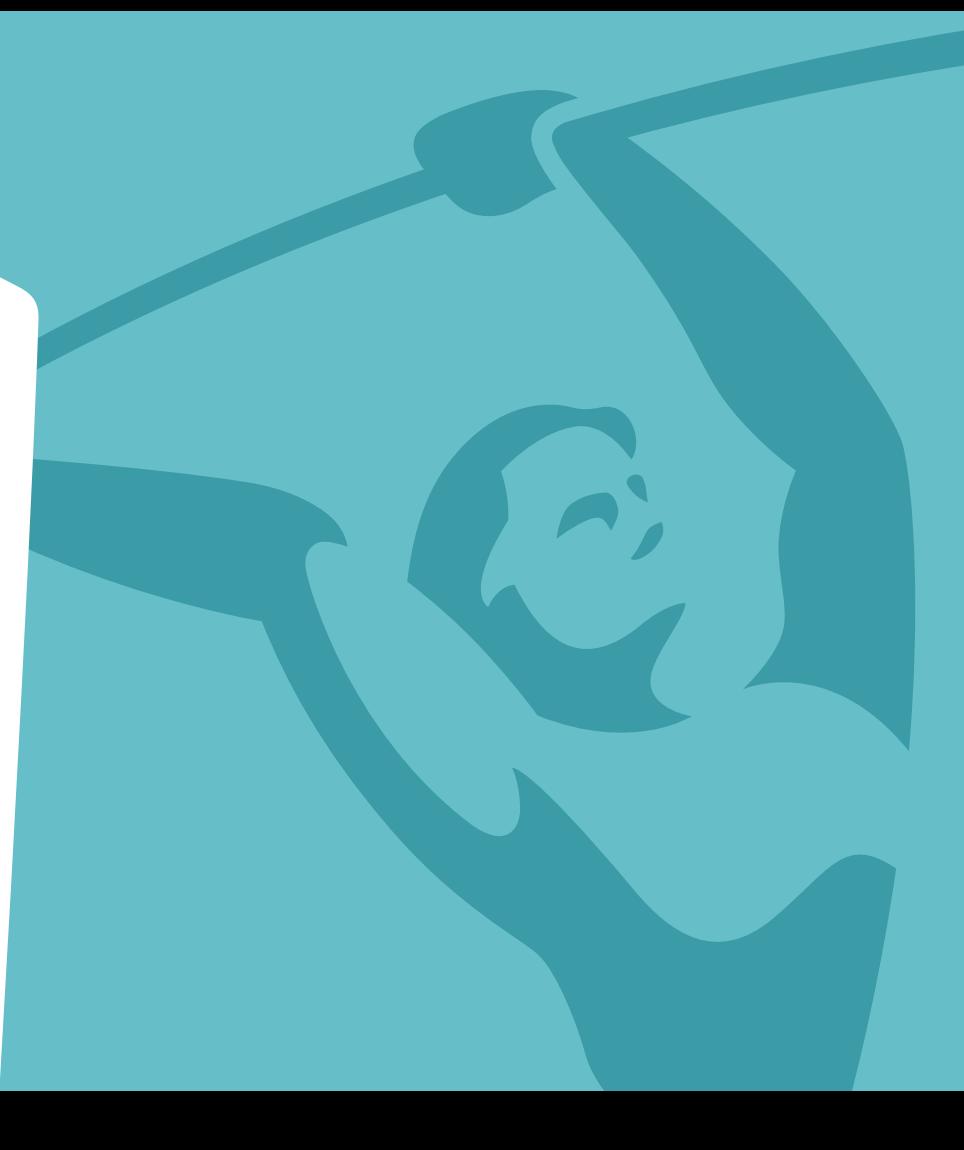

# Programma

- 1. Wat is en doet Power Query ?
- 2. De Power Query interface
- 3. De Power Query taal en syntax
- 4. Het resultaat van queries weergeven
- 5. Connecties maken naar de brongegevens
- 6. Queries aanmaken, eigenschappen en types
- 7. Een aantal elementaire query operaties
- 8. Specifieke transformatie van gegevens
- 9. Kolommen toevoegen
- 10. Geavanceerde mogelijkheden
- 11. Shortcuts
- 12. Interessante bronnen

Module 2 : Power Query

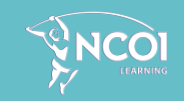

### Wat is en doet Power Query ?

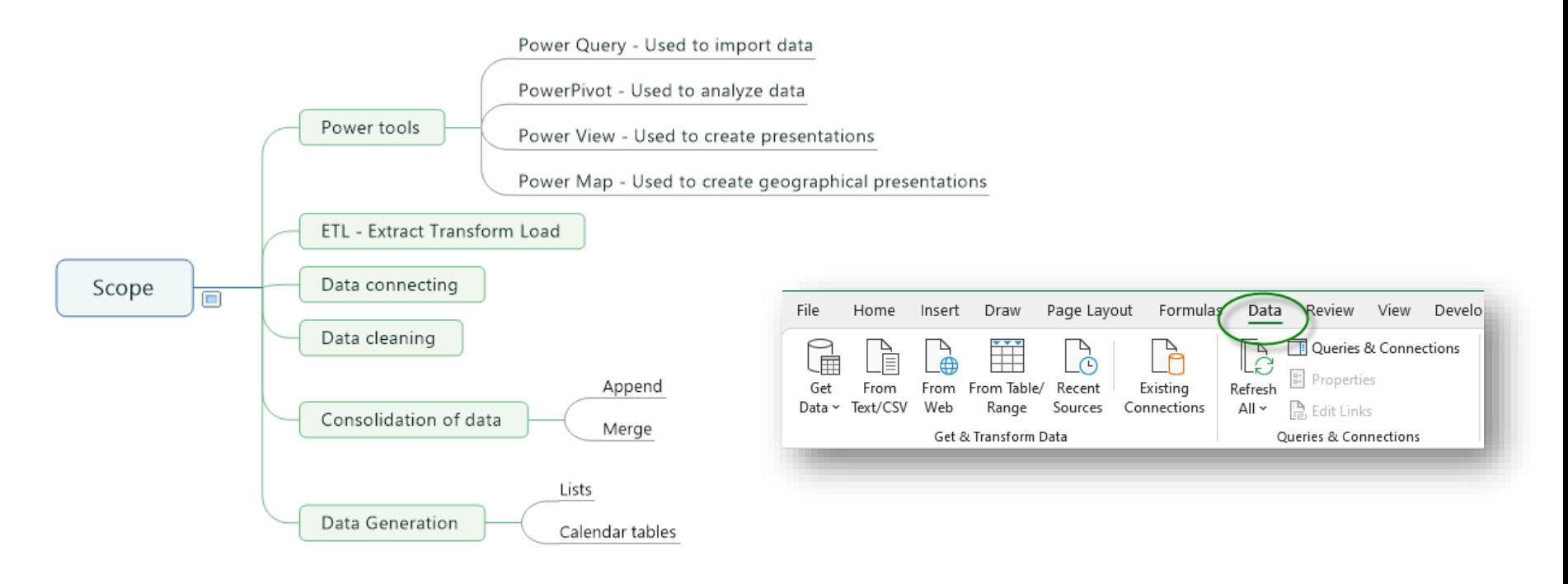

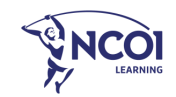

#### De Power Query interface

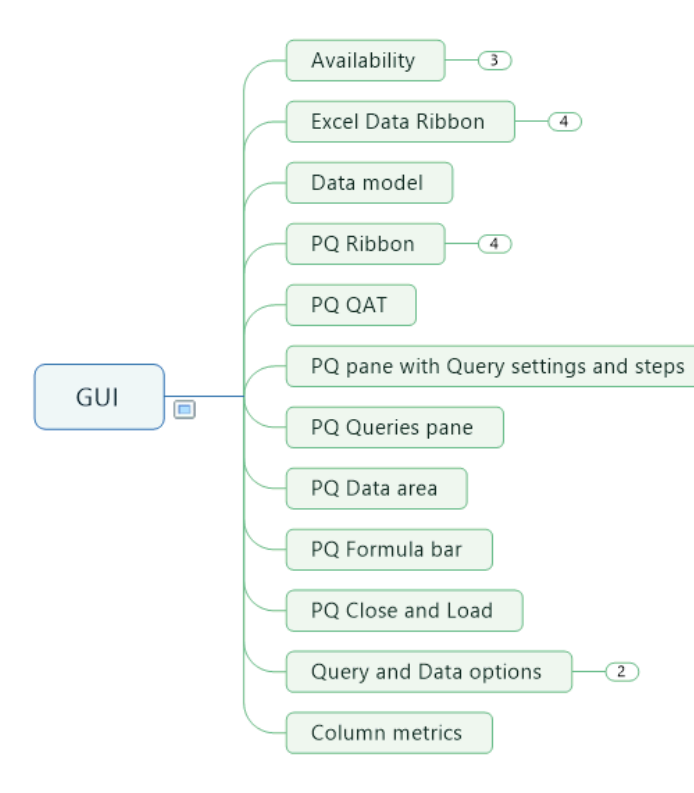

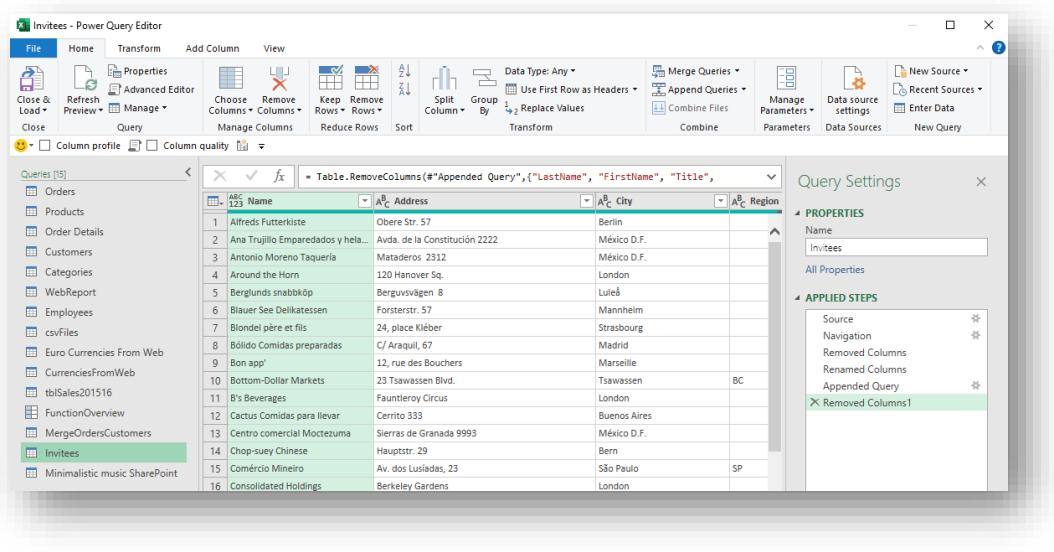

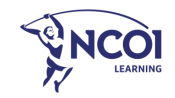

#### De Power Query taal en syntax

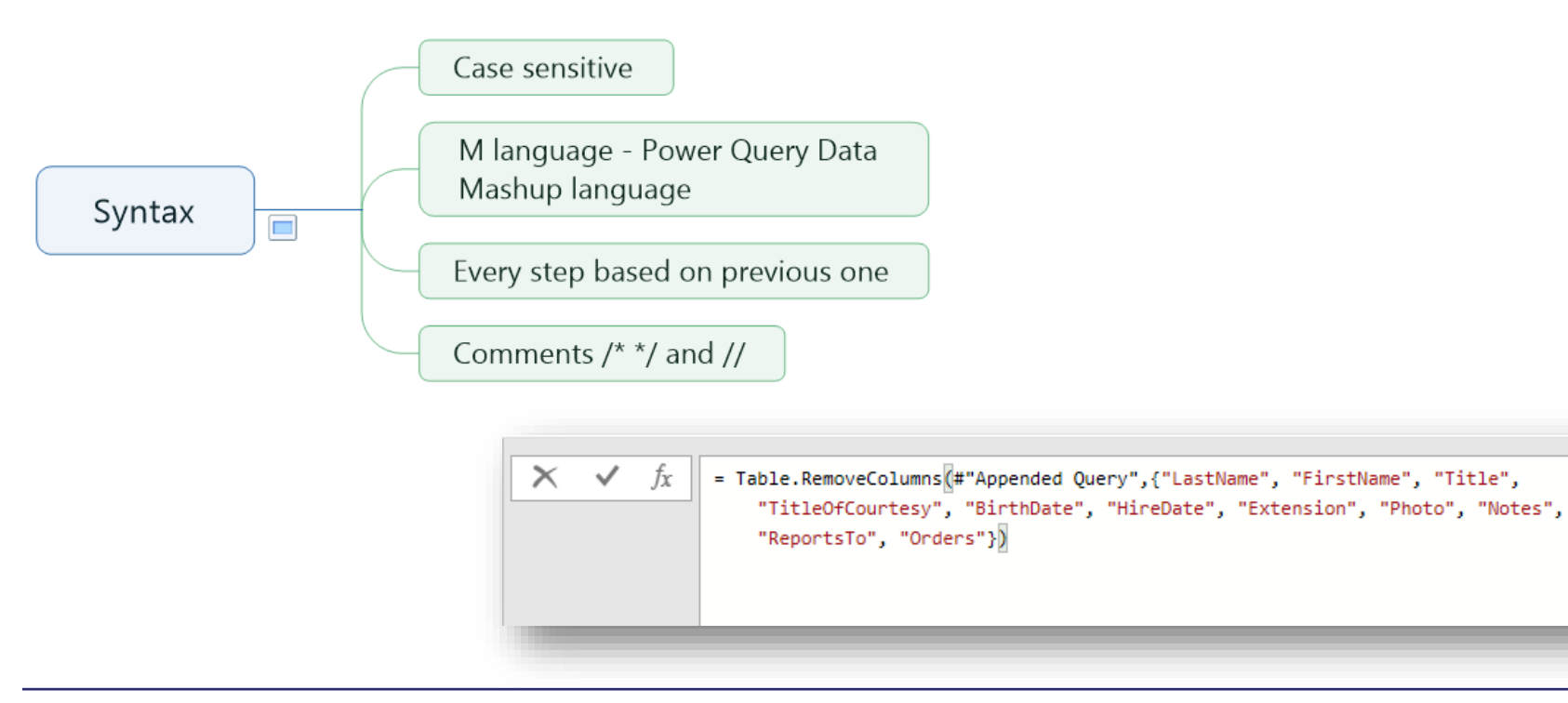

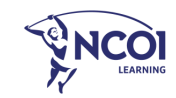

#### Het resultaat van queries weergeven

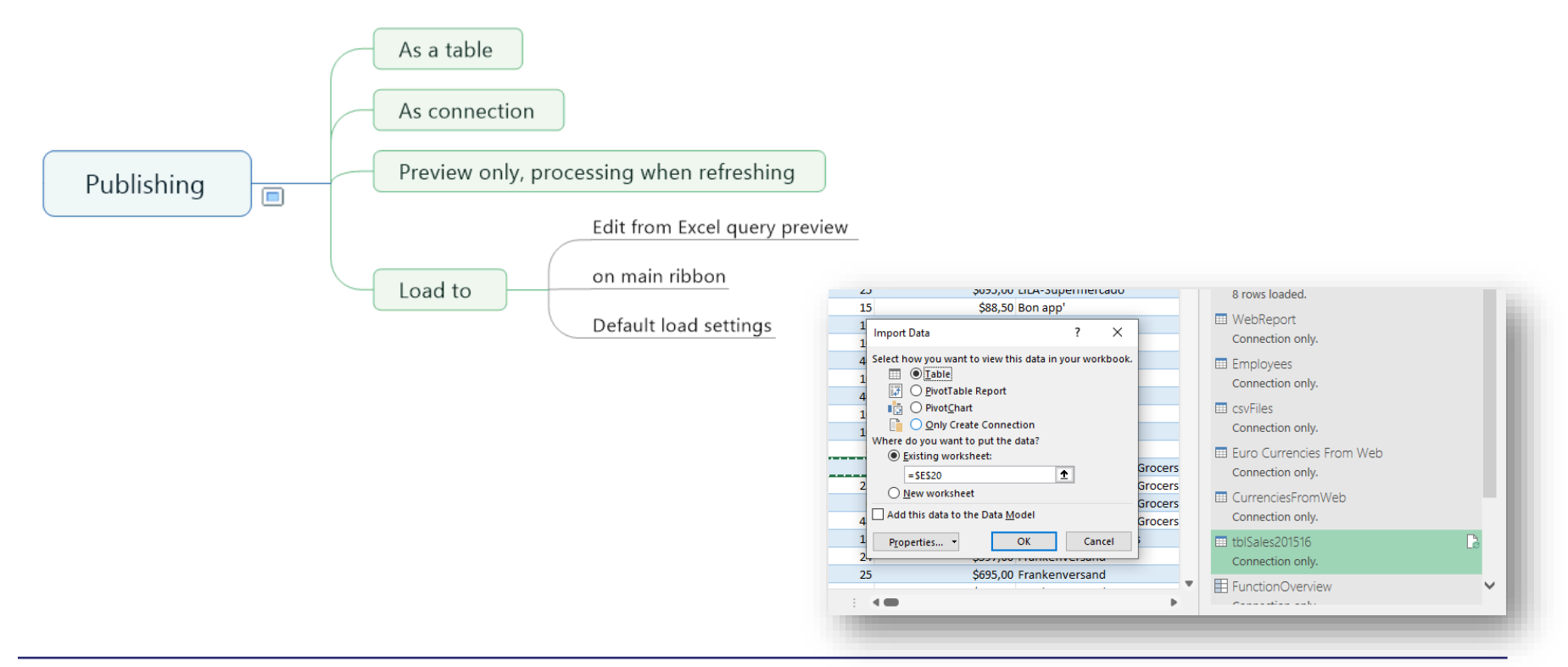

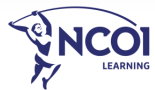

#### Connecties maken naar de brongegevens

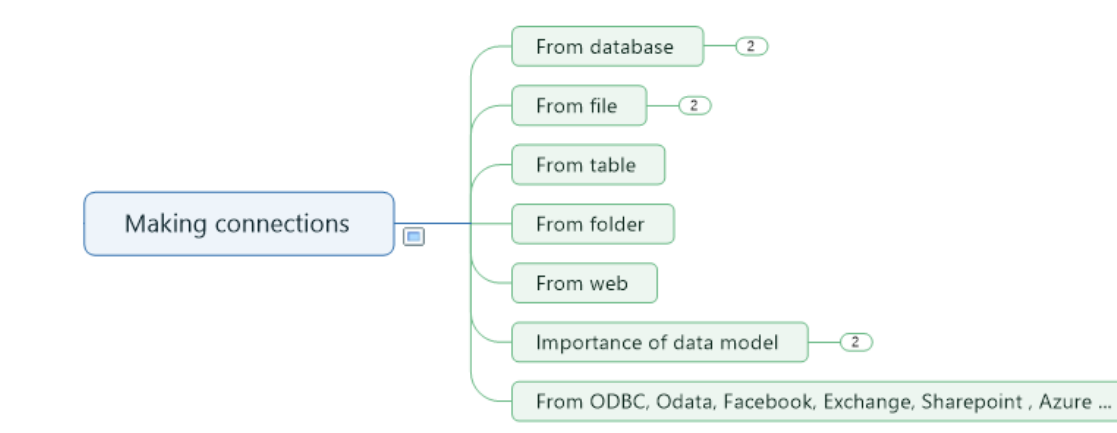

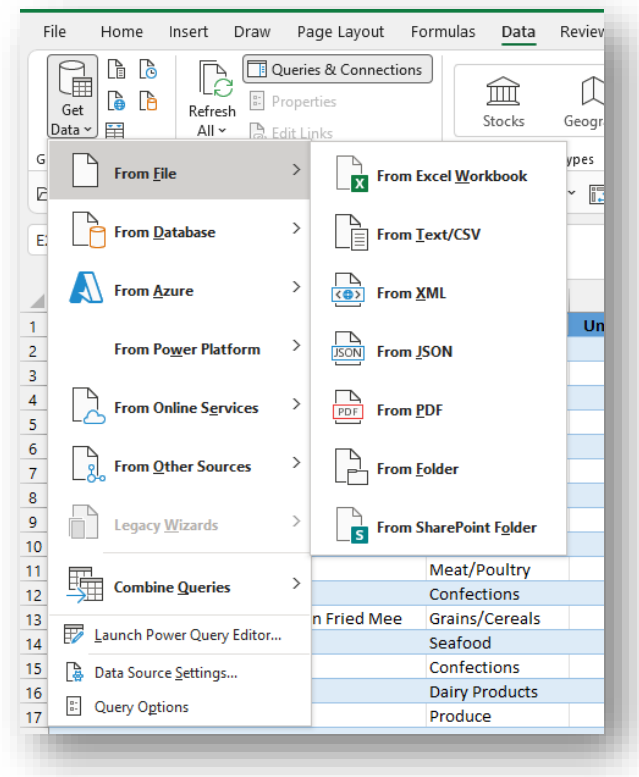

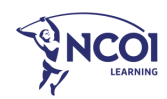

#### Queries aanmaken, eigenschappen en types

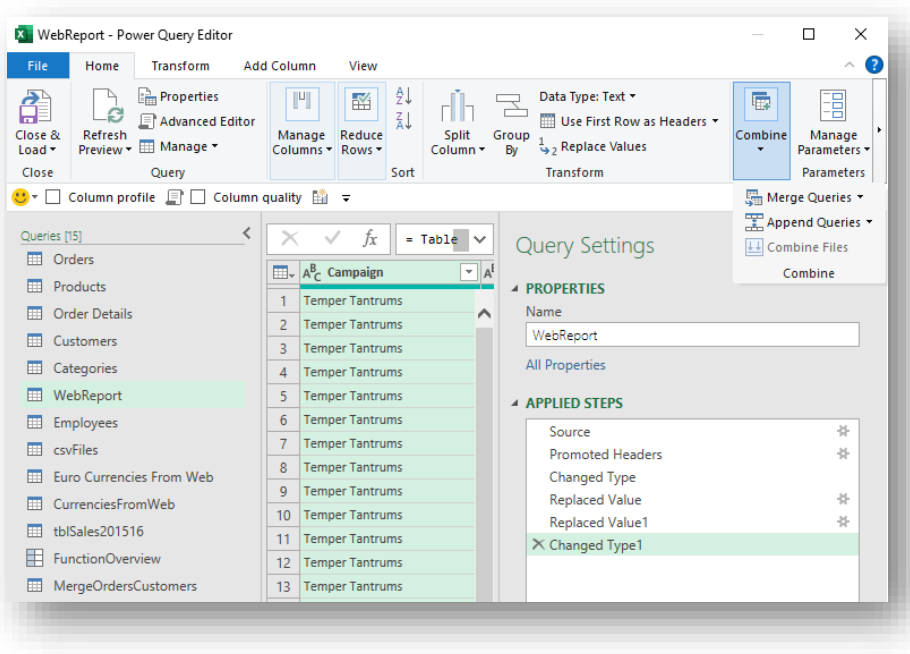

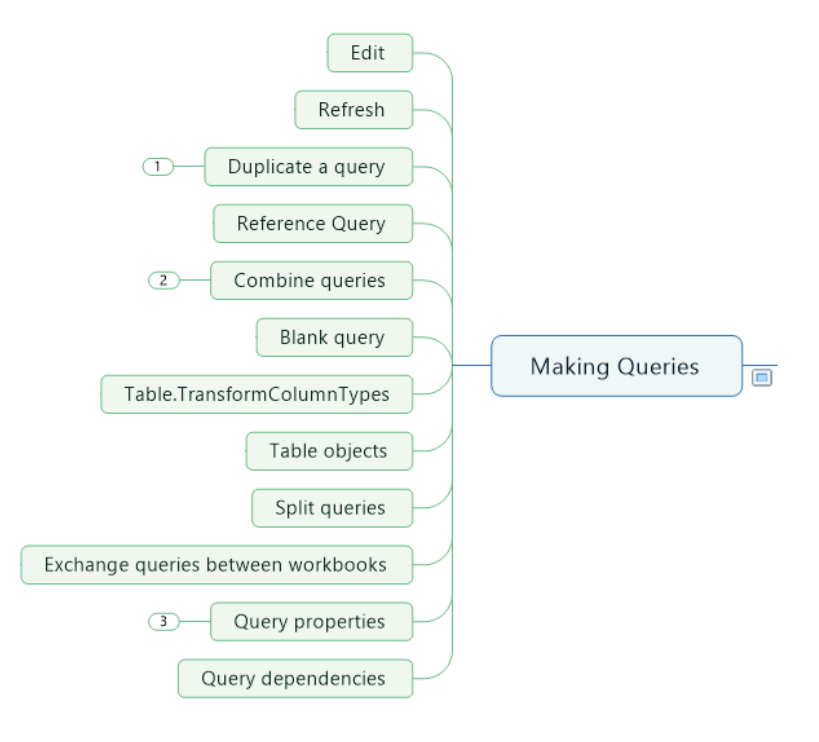

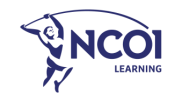

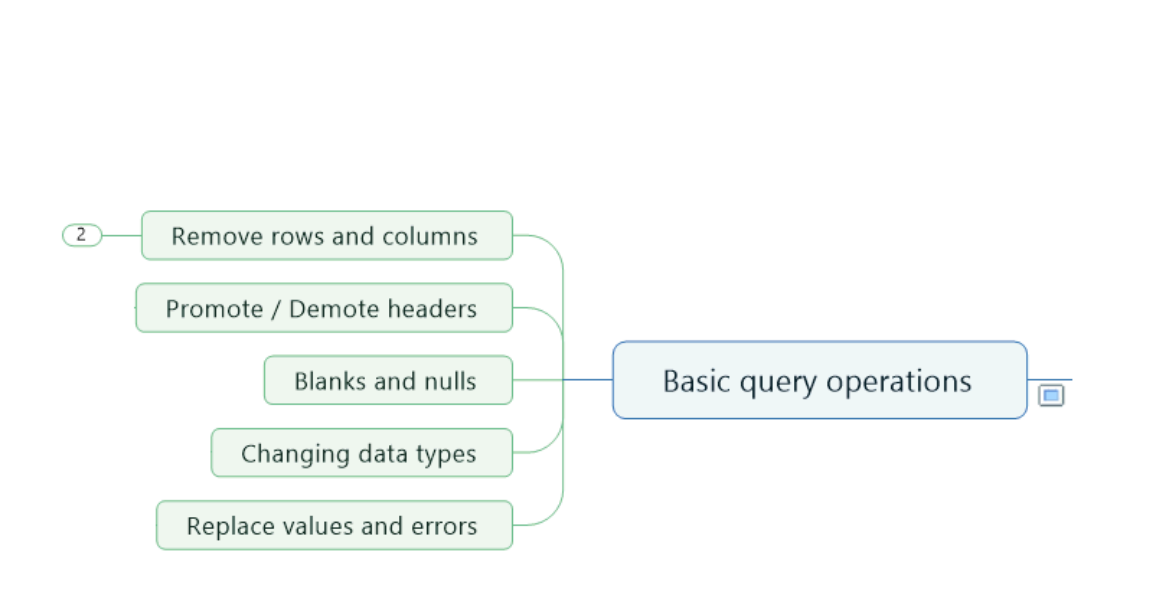

Een aantal elementaire query operaties

#### 맟  $\mathbb{R}^2$  $\mathbb{R}$ Ŧ 莊 FF Choose Remove Keep Remove Columns - Columns -Rows<sup>+</sup> Rows \* Manage Columns Reduce Rows Sd |uality || =  $\times$ = Table.TransformO  $\checkmark$ Ĵх  $\boxed{\blacksquare}$   $A^B_C$  Ad Gi  $\boxed{\mathbb{H}}$  MAP Campaign 1.2 Decimal Number ber T  $\mathbf{1}$ \$  $\overline{2}$ Currency ber T  $1^2$ <sub>3</sub> **Whole Number**  $\overline{3}$  $ber T$  $%$  $\overline{4}$ Percentage ber T  $\frac{5}{6}$  $ber T$ 喝 Date/Time ber T H. Date  $\overline{7}$  $ber T$ ⊕ Time  $\overline{8}$ ber T 6 Date/Time/Timezone  $\overline{9}$  $ber T$ Ō Duration  $10$ ber T  $A^B_C$ Text  $11$ ber Tl  $12$ ×, True/False  $berT$ 13  $ber T$ 圁 Binary  $14$ ber T

Using Locale...

15

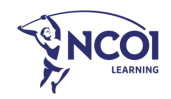

 $ber T$ 

#### Module 2 : Power Query

### Specifieke transformatie van gegevens

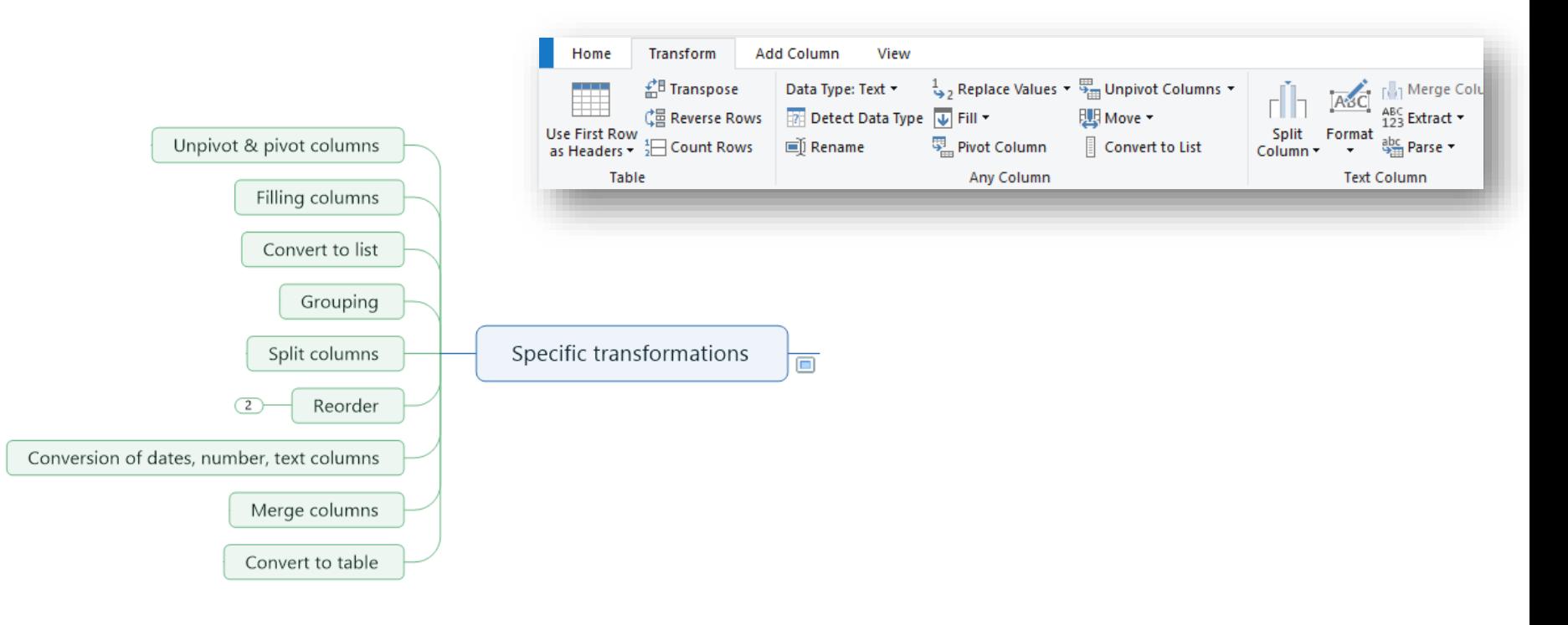

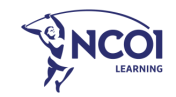

#### Kolommen toevoegen

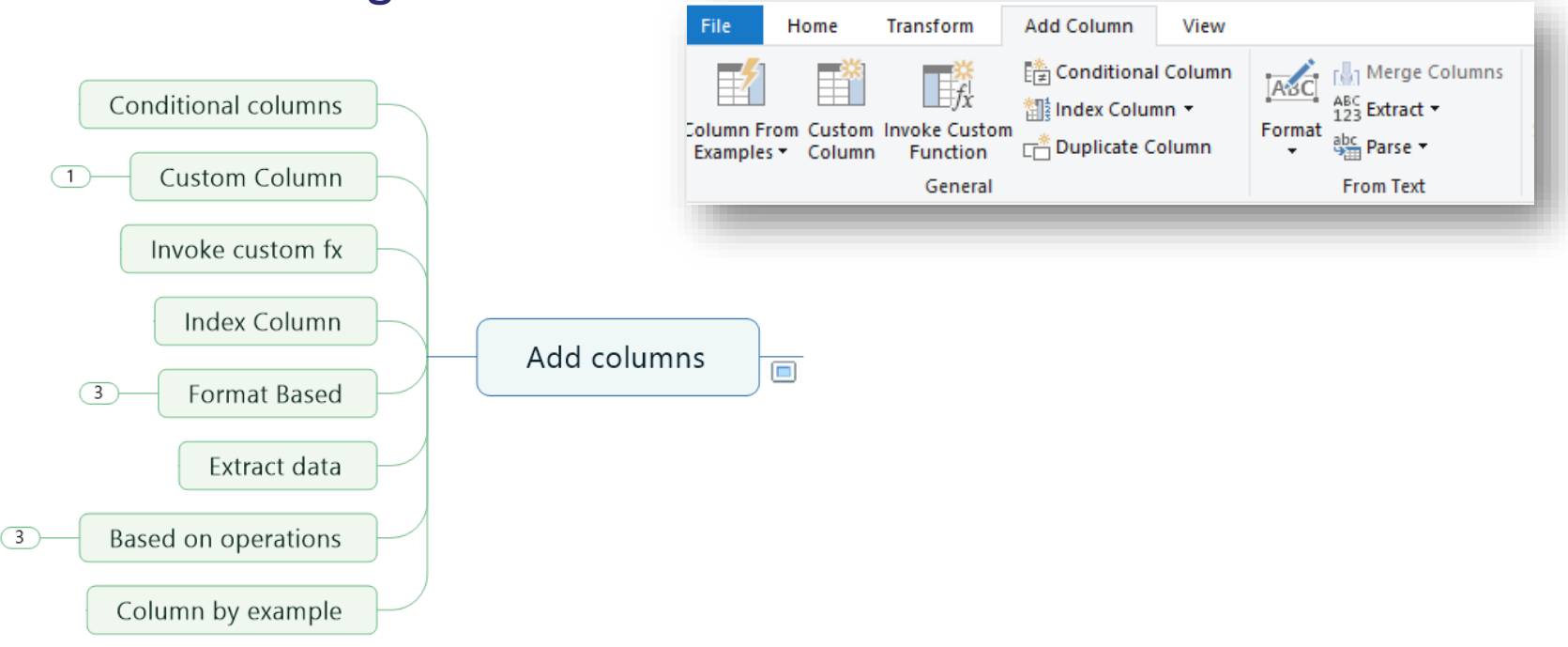

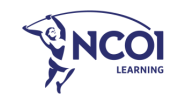

#### Geavanceerde mogelijkheden

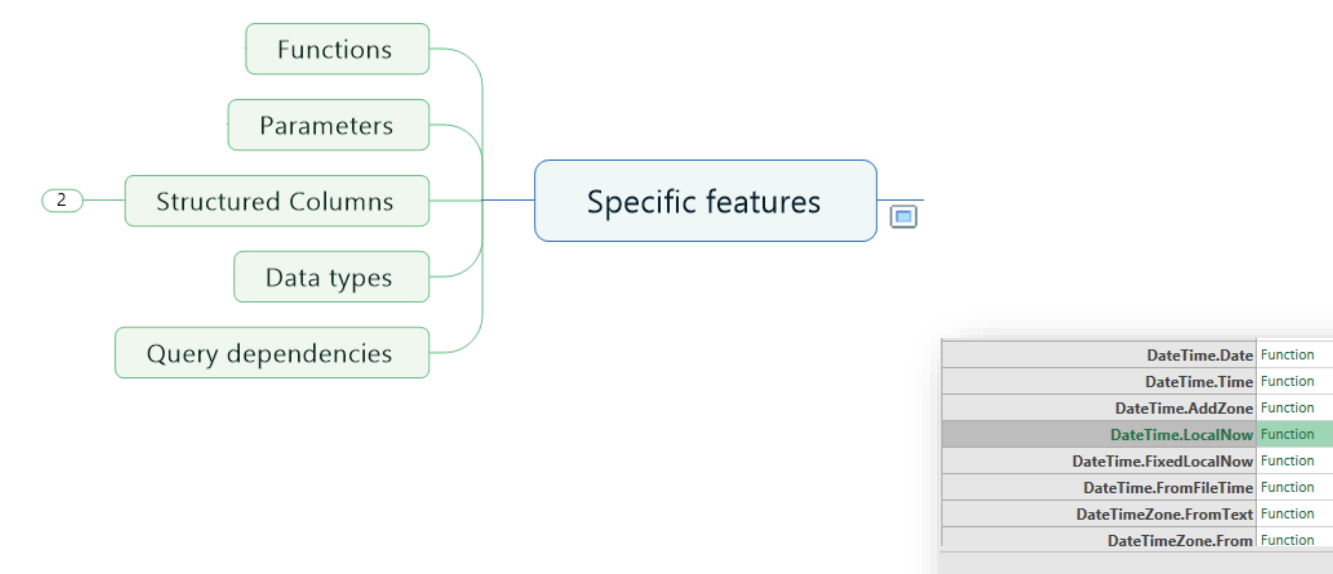

#### function () as datetime

Returns a datetime value set to the current date and time on the system.

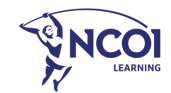

#### Shortcuts

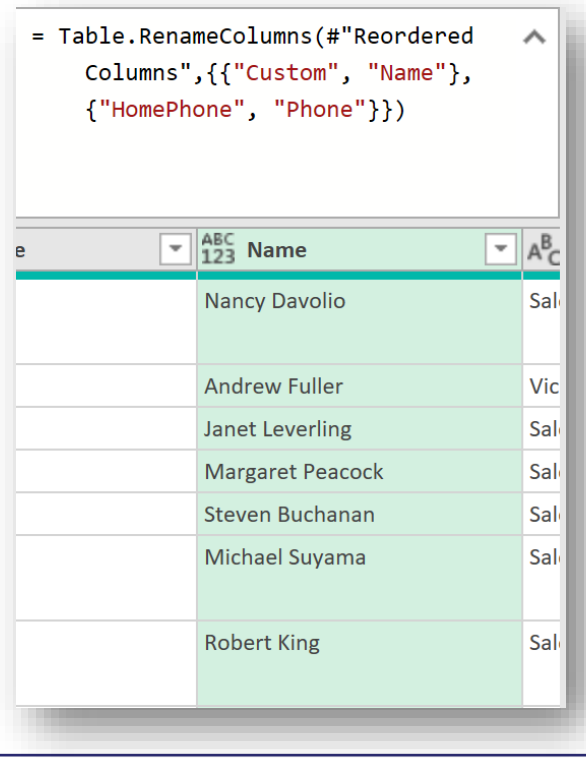

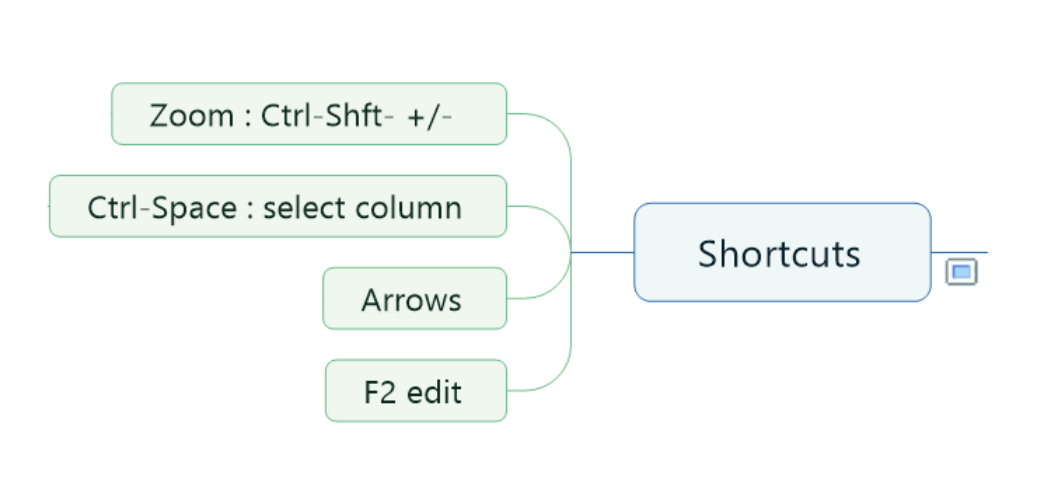

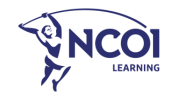

## Query voorbeelden

- [Example Creating Connections](Sample 1  MakingConnections.xlsx)
- [Example Basic manipulations and grouping -](Sample 9  Opleidingen.xlsx) Orders
- [Example Combining -](Sample 4  Combine with first example.xlsx) first file
- [Example from Folder with some code](Sample 5  SourceData csv or Excel.xlsx) Excel.Workbook([Content])
- [Example Cleaning and date functions -](Sample 6  Verkoop with some datefx.xlsx) Verkoop
- [Example Demography of Europe -](Sample 7  Demography.xlsx) unpivoting.
- Example Cleaning and Parameter  $+ f(x)$
- Example cleaning and merging via

#### datamodel – Opleidingen

- Example Consolidation by merge columns and unpivot – pharma sales
- [Example Grouping -](Sample 11  Grouping.xlsx) Scores
- [Example Rates and Sheet consolidation with](Sample 12  Rates and Sheets consolidation.xlsx)  M language
- [Example Lists](Sample 13  Playing with Lists.xlsx)
- [Example Calendar](Sample 14  Calendar Dimensions.xlsx)
- [Example Data Manipulation -](Sample 15  Data Manipulation  Best player.xlsx) Best player
- [Example Get data from Wiki with parameter](Sample 16  Get data from Wiki  Belgian players.xlsx)

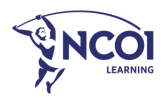

### Interessante bronnen

- EN
	- <https://www.excelcampus.com/power-tools/power-query-overview/>
	- <https://www.goodly.co.in/tag/power-query/>
	- <https://chandoo.org/wp/power-query-tutorial/>
	- <https://exceloffthegrid.com/power-query-introduction/>
	- <https://www.myonlinetraininghub.com/introduction-to-power-query>
	- <https://www.howtoexcel.org/power-query-tips-and-tricks/>
	- <https://docs.microsoft.com/en-us/powerquery-m/>
	- <https://www.howtoexcel.org/the-complete-guide-to-power-query/>
	- Collect, Combine, and Transform Data Using Power Query in Excel and Power BI (Business Skills) Gil Raviv
	- Power Query for Power BI and Excel Christopher Webb & Crossjoin Consulting Limited
	- M Is for (Data) Monkey: A Guide to the M Language in Excel Power Query Ken Puls
- NL
	- <https://docs.microsoft.com/nl-nl/power-query/>
	- Praktijkboek PowerPivot in Excel, H. Vlootman & M. Rozema, Pearson/Microsoft Press (2013)

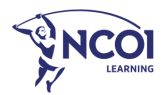

# Happy Querying !

Danny Puype

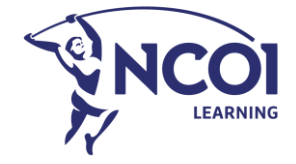

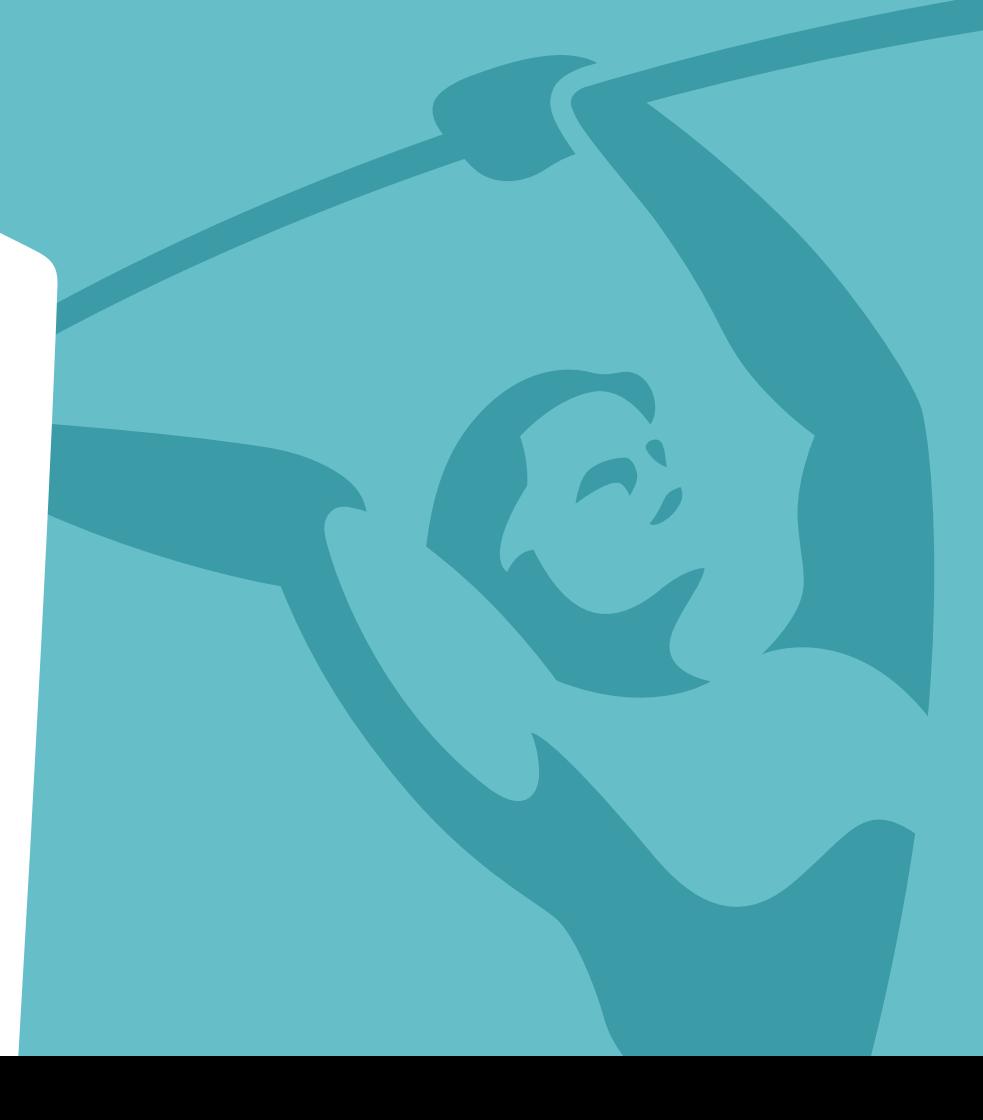